# **The Chart Function** *in Aspen Graphics® for Windows®*

#### **When do I need to use the Chart function in a formula?**

There are three instances when you will need to use the Chart function when writing your formula:

- **1) You want to display the values from a study in a quote page.**
- **2) To set alarms on formulas or studies -**Since you can set specific parameters like time frame, the Chart function *allows you to reference historical data*, and therefore set alarms on formulas and studies that reference past bars.
- **3) To mix time bases in a chart** The Chart function makes it much easier to display two studies with different time bases, such as a 60 minute RSI and a daily RSI, together in one chart.

#### **When you display a study in a chart, some parameters for the study are** *implied* **in the chart:**

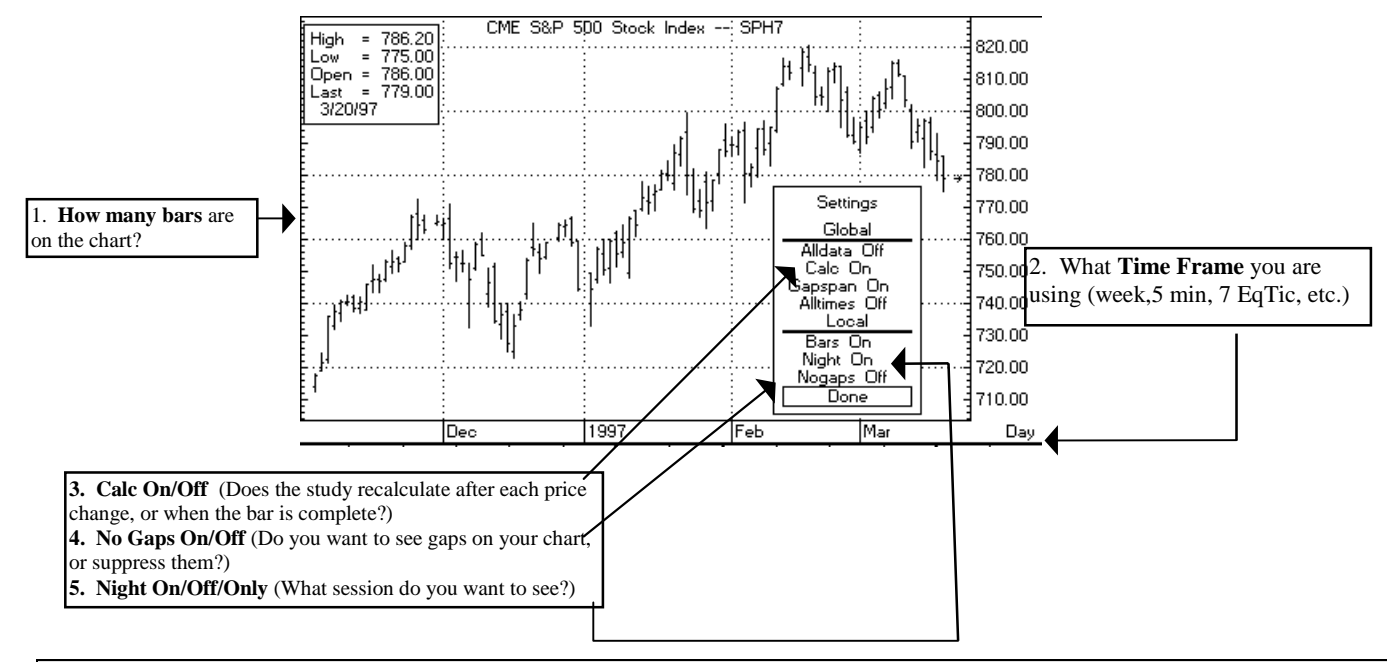

**A quote page or an alarm has no way of knowing these things unless you use the Chart function to define these parameters!**

#### **How do you use the Chart function?**

The Chart function is a *shell* which surrounds a function or formula.

- 1. Write the function or formula as you normally would. (A list of Aspen's preprogrammed functions is on p. 8-6 of the Aspen Graphics Users Guide)
- 2. Put the Chart function "around it" for your specific parameters.

The Chart function (p. 8-11 of the Aspen Graphics User's Guide) looks like this:

## **chart(function/formula [-1] , barwidth , bartype , numbars , nogaps , night )**

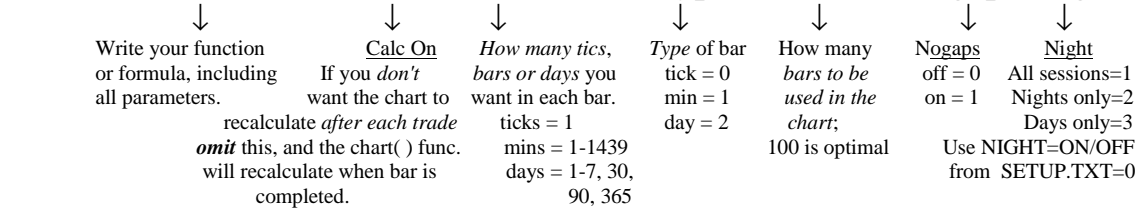

# **EXAMPLES: Using the Chart( ) Function**

# *To display a study value on a quote page:*

Suppose you wanted to pipe the values of an ADX study into a quote page.

If this were a chart, you'd want to specify the following parameters:

\* you want 14 periods in the ADX study

- \* you want CalcOn
- \* you want the closing price on a daily bar
- \* you want Nogaps On

\* you want the Night session off

In the Formula Listing, enter this formula (you can choose another name):

## **ADX\_DAY(series)=chart(adx(\$1,14)[-1],1,2,100,1,3)**

Now go to your quote page or window and format the appropriate cell like this:

#### **ADX\_DAY(\$1)**

When you enter a symbol in your quote page or window, you'll now see the daily ADX value for that symbol.

# **Displaying a Formula in a Quote Window**

You can quote the value of a formula by formatting the name of the formula in a quote window. For instructions on how to format a quote window, see the Quote chapter of the Aspen Graphics User's Guide. Some examples of formatting a formula in a quote window are shown below.

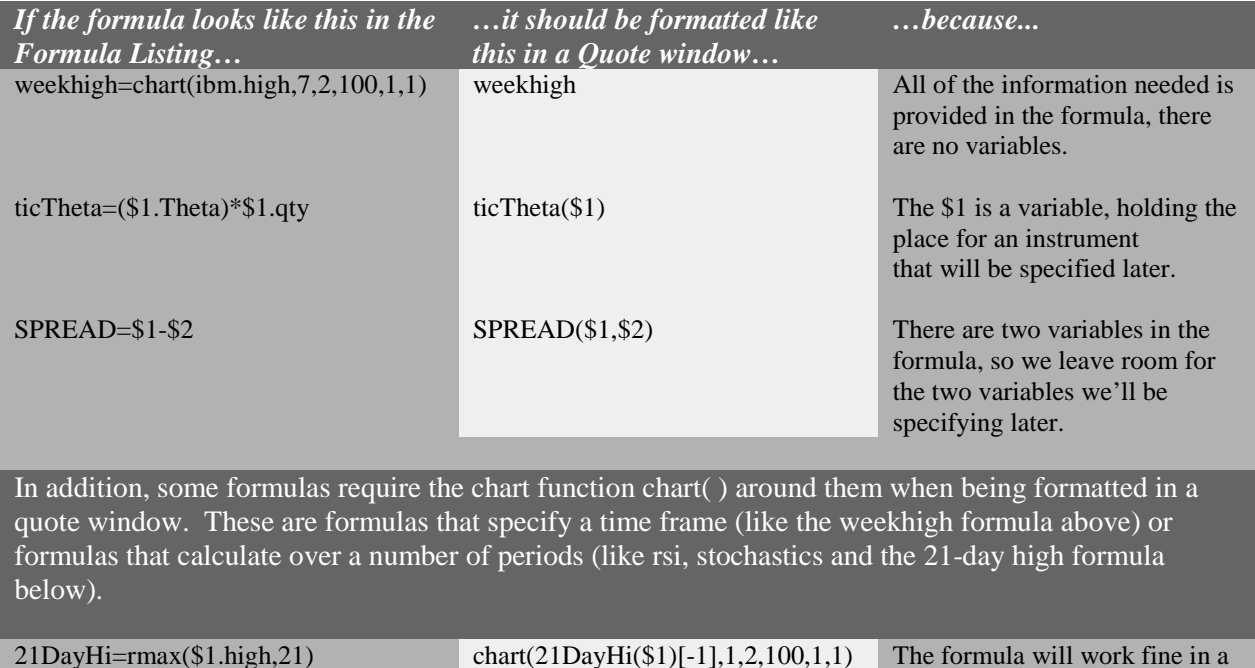

21DayHi=rmax(\$1.high,21) chart(21DayHi(\$1)[-1],1,2,100,1,1) The formula will work fine in a chart as written because it uses the chart's frame-of-reference (time frame, chart settings, etc.). In a quote page, a frame-ofreference needs to be supplied. This is done with the chart( ) function.

# *To set an alarm on a study:*

Suppose you want to be alerted when the momentum on SPH6 is greater than 0.5 or less than -.5, using the parameters below:

- \* you want 10 periods in the momentum study
- \* you want CalcOn
- \* you want the closing price of a 60 minute bar
- \* you want Nogaps off
- \* you want All trading sessions displayed

You could enter a formula in the Formula Listing like this:

#### **MOMNTM(series)=chart(if(mom(\$1,10)>0.5 or mom(\$1,10)<-0.5,1,0)[-1],60,1,100,0,1)**

Set the Alarm on this formula by bringing up a **Main Menu**, selecting **Alarms,** then selecting **Add Alarm** and entering the following **Trigger Condition**:

#### **MOMNTM(SPH6)==1**

# *To mix time bases in a chart:*

If you want to **view a study in two different time frames** (to "screen out" minor trend reversals), you can write a study using the chart( ) function and overlay it on the study in your chart.

To view **both** an hourly and a daily RSI on an hourly bar chart:

- 1. Bring up an hourly bar chart, split the window and put an RSI study in the lower window.
- 2. Enter the following formula in the Formula Listing:
	- **DAILY\_RSI(series)=chart(rsi(\$1,14)[-1],1,2,100,1,1)**
- 3. Bring up a **Study Menu**, go to **Formulas...**, select **[ ]Add a Study**, and then choose **DAILY\_RSI**.